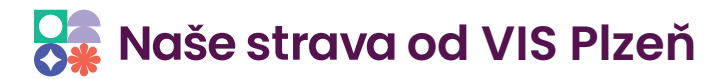

## **Stravné 5 - Odeslání chybové hlášky**

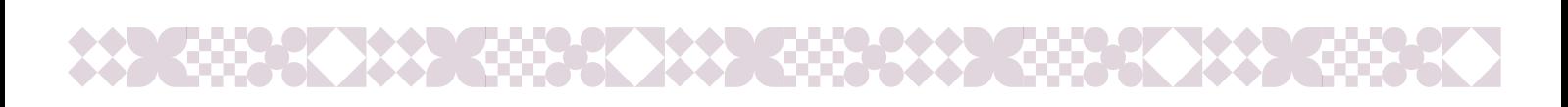

## 1.

Při chybové hlášce použijte odeslání hlášení chyby z programu Stravné. Klikněte na ikonu **obálky**.

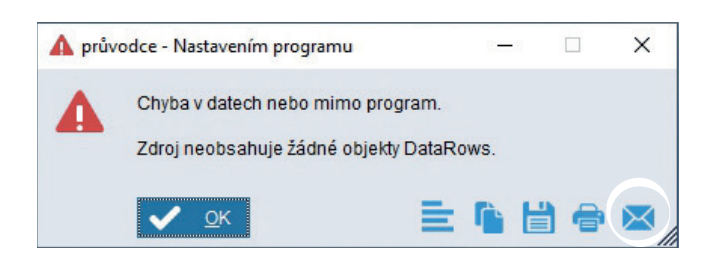

## $2.$

Do pole **Odesílatel** vyplňte Váš e-mail. Poté klikněte na tlačítko **Odeslat**.

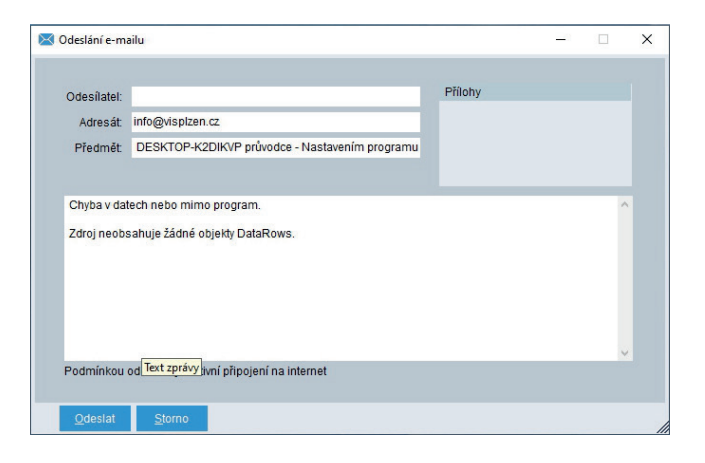

Vaše zpráva byla odeslána do VIS.